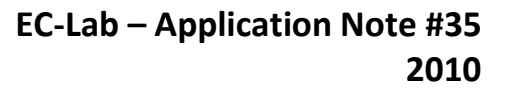

# **Application of the Capacitance-Voltage curve to photovoltaic cell characterizations**

### **I – INTRODUCTION**

**BioLogic** 

Capacitance measurement is widely used to carry out semiconductor characterization such as those for photovoltaic (PV) cells. For example, this measurement is used to determine the doping concentration.

In EC-Lab® & EC-Lab® Express software, it is possible to directly plot the capacitance (directly means without any post-process). The capacitance can be obtained with all the Electrochemical Impedance Spectroscopy (EIS) techniques *i.e.* Potentio EIS (PEIS), Galvano EIS (GEIS), Staircase PEIS (SPEIS), Staircase GEIS (SGEIS), "Wait" technique that allows user to follow up the modulus of Z *vs* time (PEISW) techniques.

Depending on the model circuits considered, two types of capacitance, *C*<sup>s</sup> or *C*p, are calculated. The capacitance *C*<sup>s</sup> corresponds to the capacitance of the R+*C* (in **s**eries) circuit and *C*<sup>p</sup> corresponds to the capacitance of the R/*C* (in **p**arallel) circuit (Fig. 1)

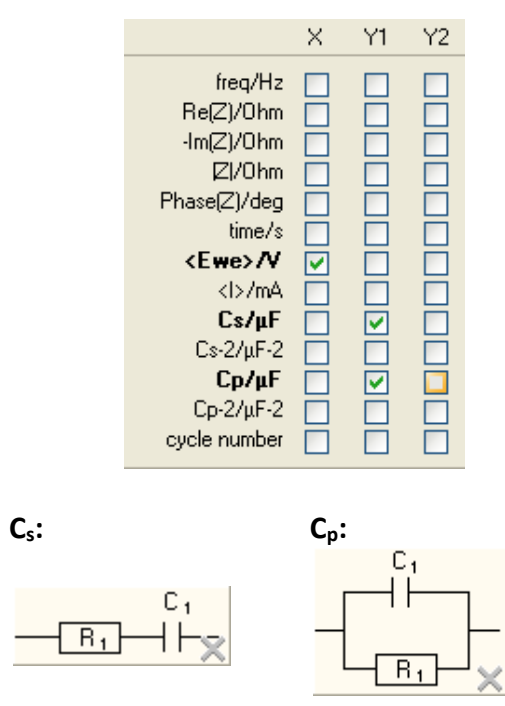

**Figure 1: The two equivalent circuits offered for direct capacitance plotting.**

<span id="page-0-0"></span> $1$  A capacitor whose capacitance may be intentionally and repeatedly changed mechanically or electronically This note demonstrates how to plot a Capacitance *vs.* Voltage (*C*-*V*) curve. Firstly, the different options offered to plot the capacitance are shown with a varia-capacitor $1$ as an experimental model system. A discussion is given about the selection of the circuit model and a comparison between the capacitance values fitted with ZFit and the capacitance directly available in the technique. Secondly, typical *C-V* characterizations of PV cell are described.

### **II – EXPERIMENTAL CONDITIONS**

Investigations are carried out with a SP-200 equipped with the Ultra Low Current option or with SP-300 and EC-Lab<sup>®</sup> software. For both systems (*i.e.* varia-capacitor and photovoltaic cell), investigations were carried out with a standard two-electrode connection.

The characteristics of the varia-capacitor are described below:

− low voltage variable capacitance double diode (BB201 from NXP).

− The capacitance is in the range of 10 to 120 pF for a voltage range of 0.5 to 11V.

The *C*-*V* characterization of the PV cell has been performed on a cell irradiated by a Xenon lamp of 150 W (light source of MOS-200 powered by ALX-150 power supply).

# **III – VARIA-CAPACITOR INVESTIGA-TIONS**

#### **III - 1 R/C OR R+C EQUIVALENT CIRCUIT?**

To choose the appropriate equivalent circuit among R/C or R+C, an EIS measurement on a wide frequency range *i.e.* 3 MHz to 1 mHz is performed. Settings are displayed in Fig. 2.

The EIS measurement leads to a semicircle (Fig. 3), so the  $R/C$  model  $(C_p$  variable) is considered for the *C*-*V* investigations. The

MUUUL

1

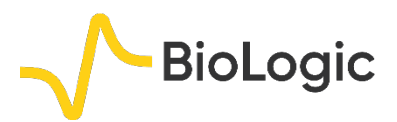

fitted values of R and *C* are 70 Ohm and 145 pF (Fig. 4), respectively.

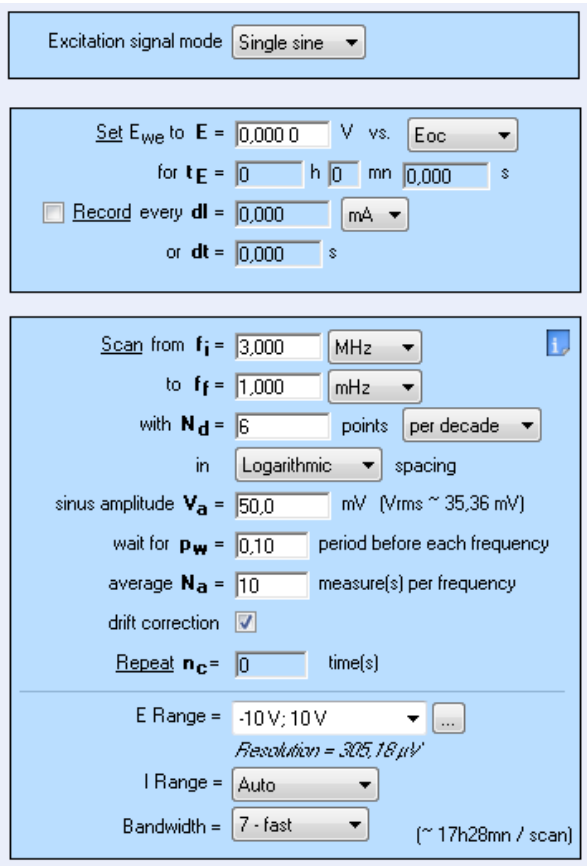

**Figure 2: Settings for the EIS characterizations of the varia-capacitor.**

#### **III - 2** *C***-***V* **INVESTIGATIONS**

Two SPEIS techniques are performed. One in the frequency range from 7 MHz to 1 Hz (setting displayed in Fig. 5) and one at one frequency (with similar settings to those shown in Fig. 5 with *f*<sup>i</sup> equal to *f*f). Measurements were performed at a frequency of 323 kHz because above this frequency the responses of the variacapacitor is dependent on the frequency (Fig. 6). The experiments are named SPEIS<sub>7MHz 1Hz</sub> and SPEIS<sub>323kHz</sub>, respectively. The voltage scan starts at 0V and goes up to 10V with steps of 200 mV.

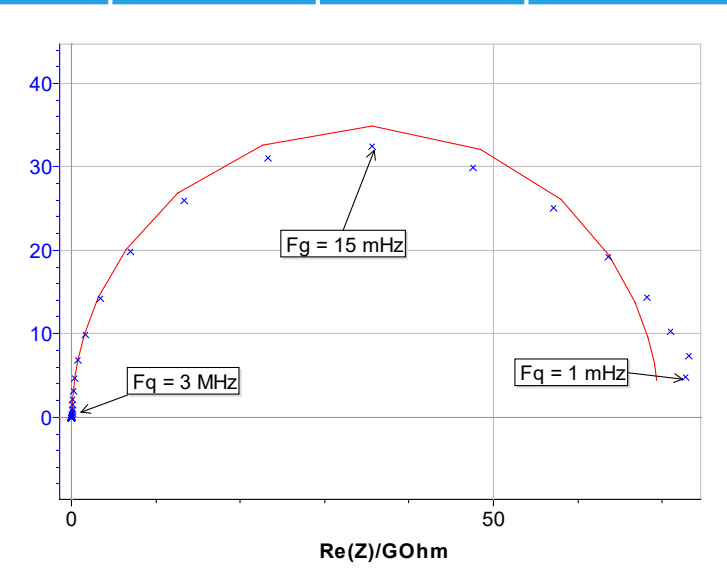

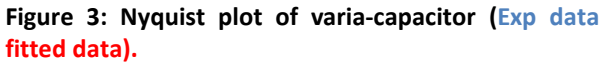

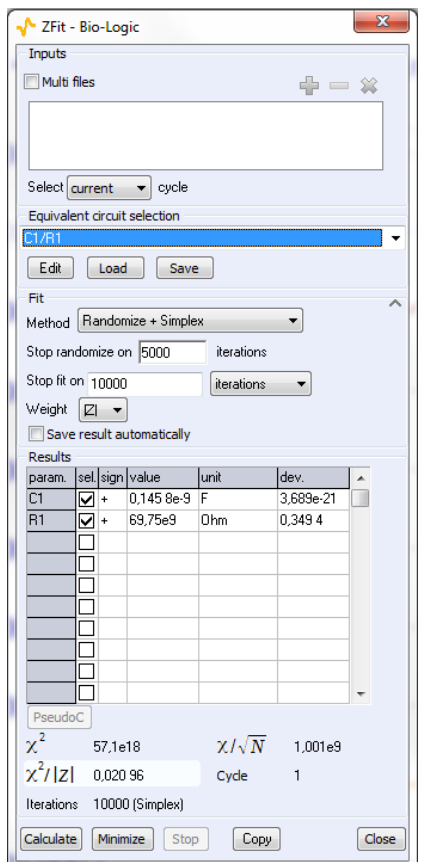

**Figure 4: Values of the Zfit process.**

MUUR

2

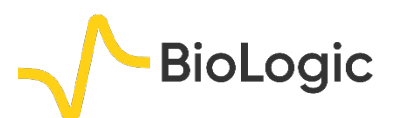

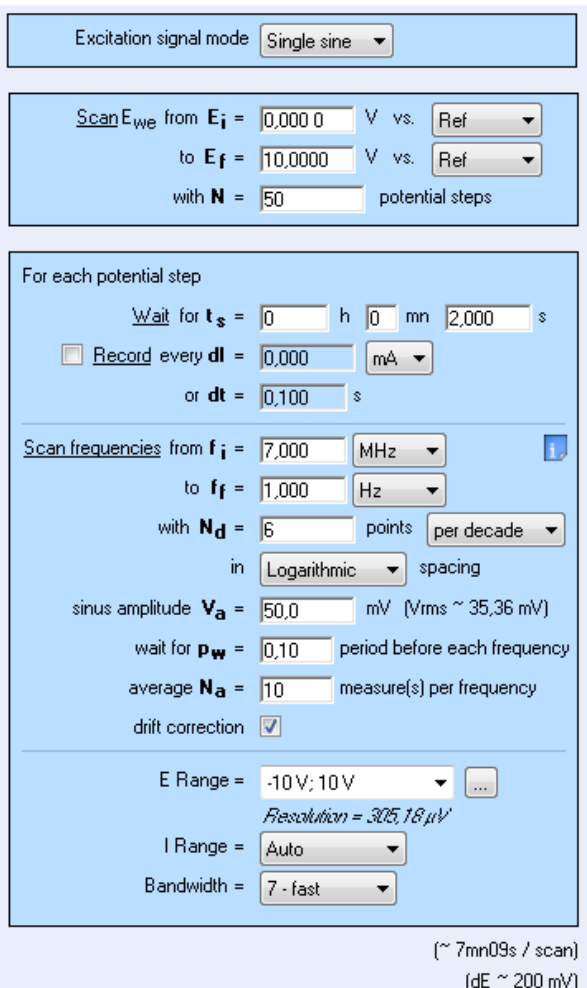

**Figure 5: SPEIS settings for varia-capacitor characterizations. SPEIS** 

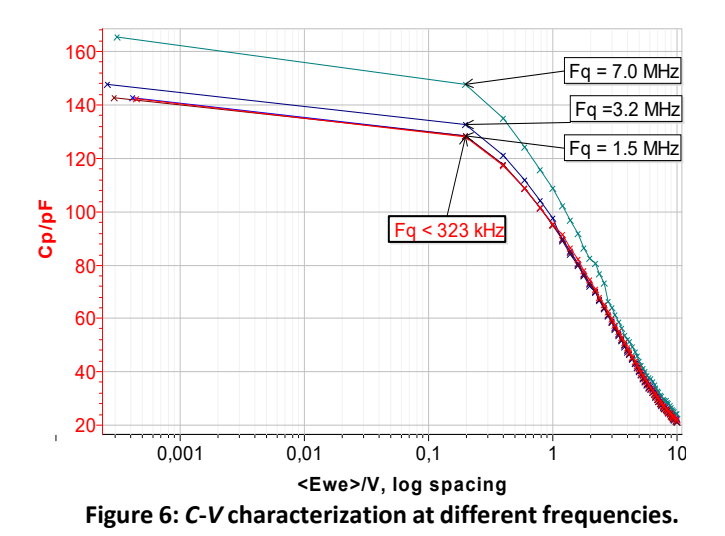

The SPEIS7MHz-1Hz allows users to fit the capacitance value, *C*<sup>1</sup> with the Zfit tool at the different frequencies (window of frequency selection is displayed in Fig. 7).  $C_1$  is compared in Fig. 8 to the value of  $C_p$  that is already calculated during the experiments SPEIS $_{7MHz}$ 1Hz and SPEIS323kHz. *C*<sup>1</sup> and *C*<sup>p</sup> leads to similar values around 140 pF at low voltage and 20 pF at high voltage. So, the comparison shows that the *C*<sup>1</sup> calculated with Zfit and *C*<sup>p</sup> determined directly in the EIS technique are identical.

These values are in agreement with the specification described in the datasheet of the varia-capacitor.

Moreover, SPEIS<sub>7MHz-1Hz</sub> and SPEIS<sub>323kHz</sub> last 6 200 s and 150 s, respectively. So it is possible to save time by performing SPEIS at one frequency.

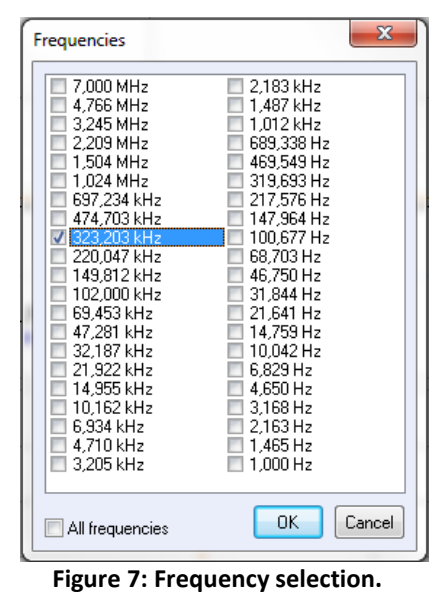

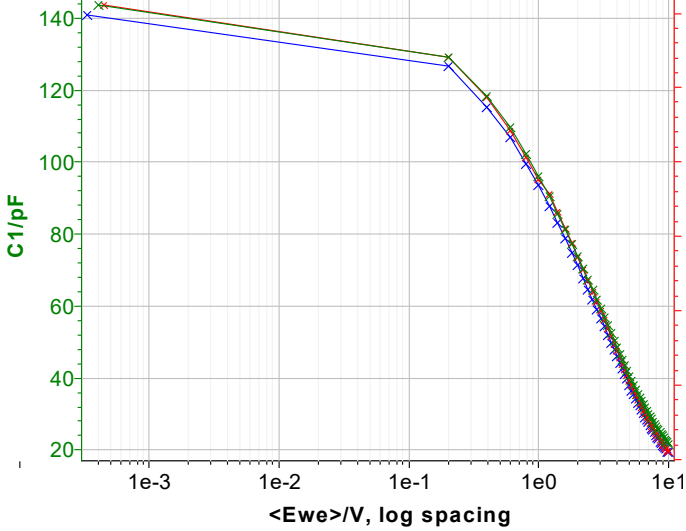

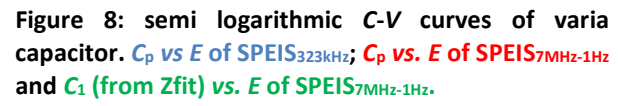

MUULLE

3

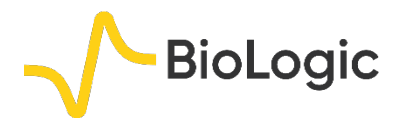

# **IV –** *C***-***V* **CURVE OF PHOTOVOLTAIC CELL**

For the PV cell characterization, the voltage is scanned between 3 and 7.5 V and the frequency of the signal is 100 kHz (Fig, 9). According to the application note #24 [1], R/C model is considered. So *C*<sup>p</sup> *vs V* curve is plotted (Fig. 10).

The *C-V* curve exhibits 3 regions:

- *E* < 4V: accumulation region
- 4V < *E* <6V: depletion region
- *E* > 6V: Inversion region

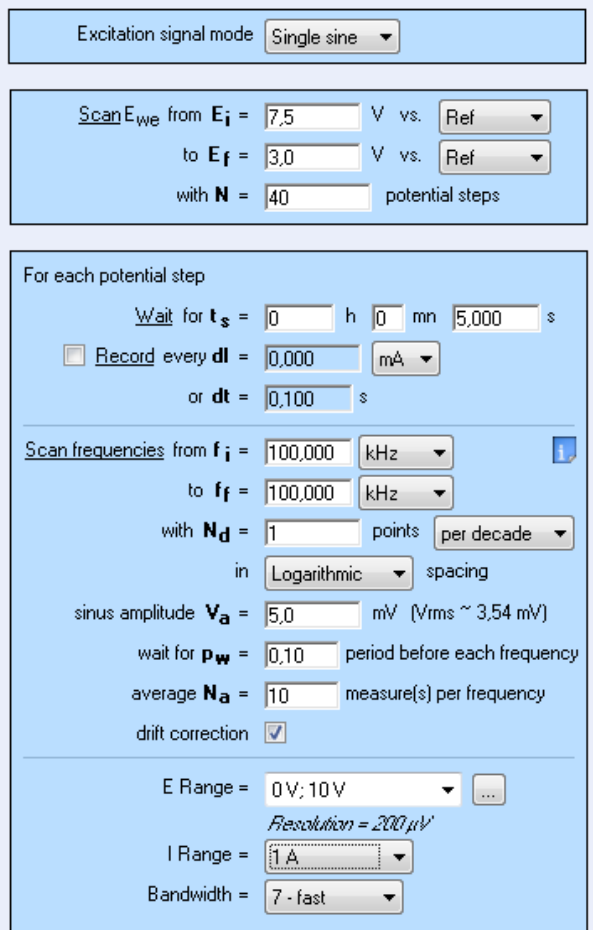

**Figure 9:** *C***-***V* **curves settings of PV cell characterization.**

The doping concentration N can be determined thanks to the following relationship:

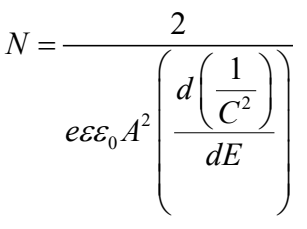

(1)

Where *e* is the electron charge (1.60 x 10<sup>-19</sup> C)  $\varepsilon_0$  is the semiconductor permittivity  $(1.03 \times 10^{-12} \text{ F/cm}$  for silicon)

*A* is the surface of the photovoltaic cell, 21  $\text{cm}^2$ *C* isthe capacitance (F) and *E* the voltage (V).

As  $C<sup>2</sup>$  variable is also available in the list of available variable (Fig. 1), it is also possible to plot  $C<sup>2</sup>$  *vs.* E. The slope of this curve leads to the doping concentration.

In this case, the slope (determined by linear fit) is 3.53 x  $10^{15}$  F/V, so the doping concentration is  $1.64 \times 10^{14}$  cm<sup>-3</sup>. This value is in agreement with a value previously given [1].

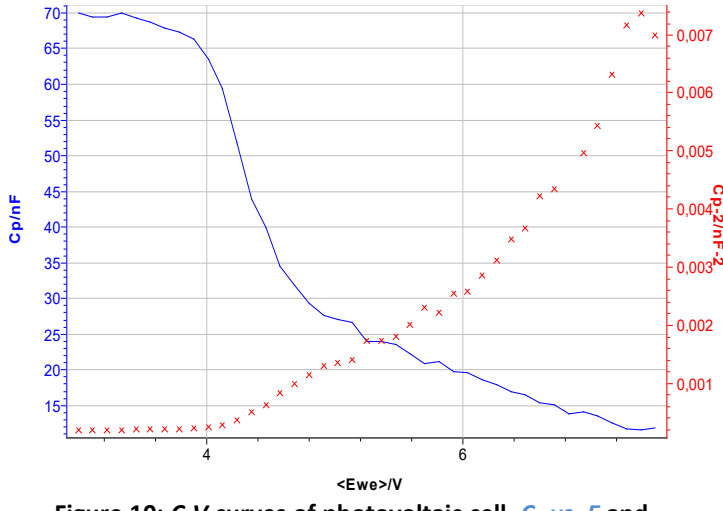

**Figure 10:** *C***-***V* **curves of photovoltaic cell.** *C***<sup>p</sup>** *vs***.** *E* **and**  *C***p -2** *vs. E***.**

### **IV – CONCLUSION**

The note shows how to perform capacitance measurements without any fitting process. This offers several advantages:

• Quick measurement, only one frequency is needed to determine *C*<sup>p</sup> or *C*s. No need for the full EIS spectra.

• No post-treatment: no impedance fitting process is needed

222222222

4

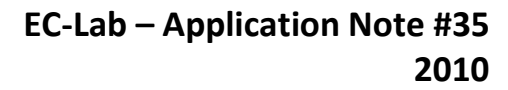

5

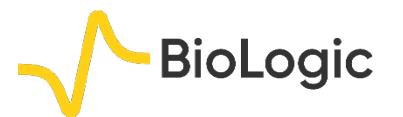

• The graphic package of EC-Lab allows one to plot different types of graph such as *C vs. E* in log spacing, *C*-2 *vs. E*, and even more…

It is possible to follow up the capacitance change that can be carried out with the PEISW technique. This technique is also of interest for sensor applications.

*Data files can be found in : C:\Users\xxx\Documents\EC-Lab\Data\Samples\Photovoltaic\X\_C\_V\_Charact*

#### **REFERENCES**

1) [Application Note #24](http://www.bio-logic.net/en/application-notes-2/) "Photovoltaic Characterizations: Polarization and Mott-Schottky plot"

*Revised in 08/2019*

MUUR